## Huawei P Smart Mobilni Internet in MMS nastavitve

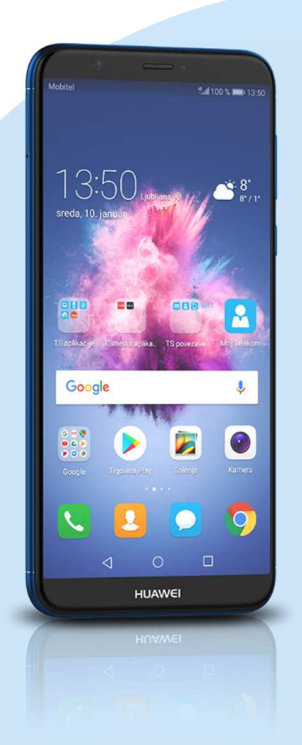

## Meni

- **Nastavitve** 
	- Brezžično in omrežja
		- Mobilno omrežje
		- SIM<sub>1</sub>
		- · Ime dostopne točke
			- Meni (ikona 3 pik v desnem kotu)
			- Nov APN
				- Ime: Mobilni Internet
				- APN: internet
				- Strežnik proxy: (ni nastavljeno)
				- Vrata: (ni nastavljeno)
				- Uporabniško ime: mobitel
				- Geslo: internet
				- Strežnik: (ni nastavljeno)
				- Storitveni center za sporočila MMS: http://mms.telekom.si
				- Strežnik proxy za sporočila MMS: 213.229.249.40
				- Vrata MMS: 8080
				- Mobilna koda države: 293
				- Koda mobilnega omrežja: 41
				- Vrsta preverjanja pristnosti: PAP
				- Vrsta APN-ja: default,supl,mms
				- Protokol APN-ja: IPv4
				- Protokol za gostovanje APN: IPv4
				- Omogoči/onemogoči APN: APN omogočen
				- Nosilec: neopredeljeno
				- Tip MVNO: Brez
				- Vrednost MVNO: (ni nastavljeno)
				- Shrani (ikona kljukice)
			- Označimo ustvarjeno dostopno točko

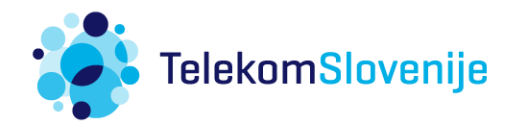